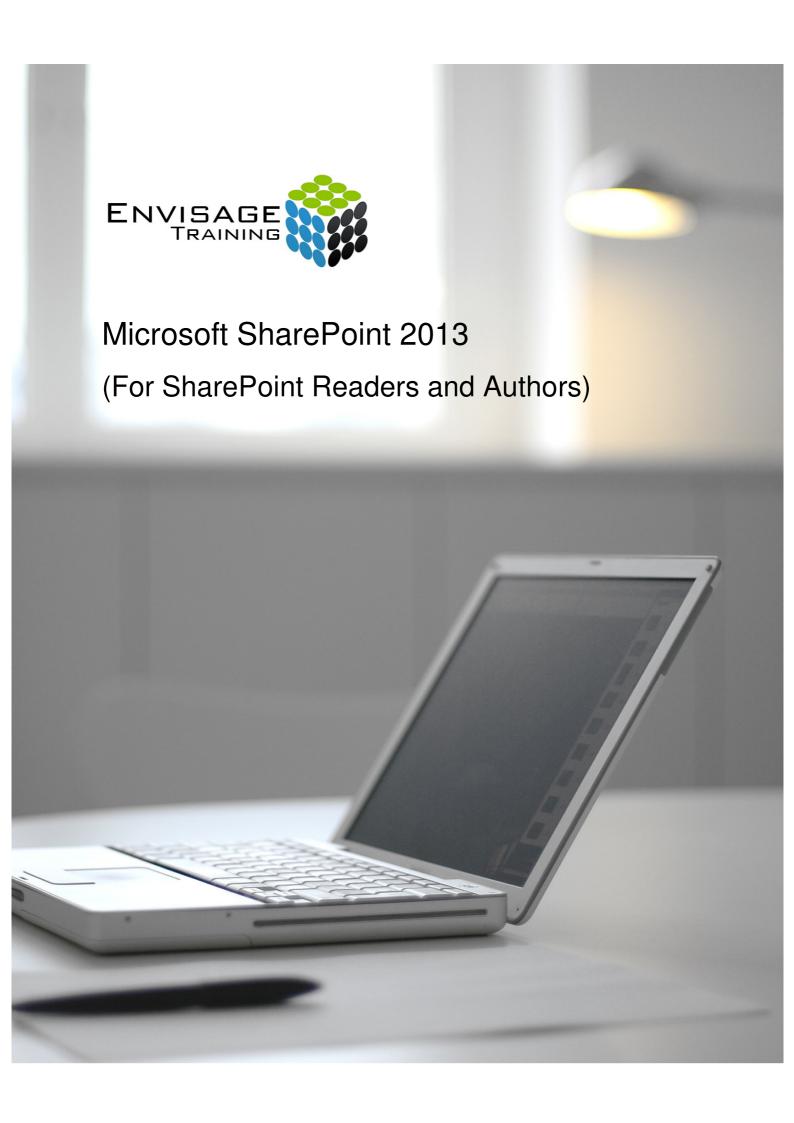

## **Topics Covered:**

## **Getting to Know SharePoint**

What Is SharePoint

**Course User Accounts** 

Starting SharePoint

Core Elements of a SharePoint Site

SharePoint Sites

**Team Sites** 

Lists

Libraries

Views

SharePoint Apps

Signing Out of SharePoint

## **Navigating a SharePoint Site**

Navigation Elements in a SharePoint Site

Using the Navigation Bars Using Links in the Page

Displaying All Content in Your Site

Using the Ribbon

Navigating to My Site Features

Navigating to a SharePoint Site From My Site

#### **Documents Lists and Libraries**

Selecting Files and Items

Reading a Document

Downloading a Copy of a Document

Emailing a Link to a Library
Emailing a Link to a Document

**Exporting Lists to Excel** 

Viewing Version History

**Viewing Properties** 

Sorting and Filtering Lists and Libraries

Switching Views in Lists and Libraries

**Switching Views in Calendars** 

Tagging a Document or List Item

Tagging an External Site

Adding Notes to a Document or List Item

Managing Tags and Notes

Creating an Alert on a Document or List Item

Creating an Alert on a Library or List

**Managing Your Alerts** 

## Searching in SharePoint

Searching in a Library or List

The Search Centre

Searching Anywhere in SharePoint

Refining a Search

Performing an Advanced Search

Searching for People

#### **Social Networking**

**Common Social Computing Terms** 

**Understanding My Sites** 

**Understanding Your Profile Page** 

**Editing Your Profile Page** 

Checking the Language and Region Settings

**Understanding Your Newsfeed** 

Viewing Your Newsfeed

**Following People** 

Following Documents and Sites

Viewing Sites That You Are Following

Posting to Your Newsfeed

Mentioning People in Posts

**Using Tags in Posts** 

Replying to and Liking Posts

**Changing Newsfeed Settings** 

Managing Your Tasks

**Using Your Blog** 

Managing Your Blog

#### **OneDrive for Business**

**Understanding OneDrive for Business** 

**Accessing OneDrive for Business** 

**Uploading Files** 

**Creating New Files** 

Creating New Folders

Editing Files

**Sharing Files** 

Synchronising Your Library

**Deleting Files and Folders** 

## **Working With Personal Sites**

Creating a Subsite

Changing the Appearance

**Adding Apps** 

Adding a Page

Changing the Navigation

Deleting a Subsite

## **Preparing Your Training Site**

Creating a Training Subsite

Preparing a Document Library

Adding a Tasks List

## **Working With Files and Items**

Uploading a Single File

**Uploading Multiple Files** 

Uploading Files Using an Explorer Folder

Creating a New Document in a Library

Creating a New Folder in a Library

Creating a New Item in a List

Creating a New List Item Using Quick Edit

**Editing a Document** 

Editing the Properties of a File

Editing the Properties of a List Item

Adding Tasks to the Timeline

Deleting a File or List Item

Restoring a Deleted File or List item

**Understanding Versioning and Check Out** 

Using Check in and Check Out

Publishing a File or List Item

Restoring an Earlier Version

Checking Permissions on Files

**Understanding Document Coauthoring** 

Synchronising a Library or Folder

Approving or Rejecting a File or List Item

## **Creating Lists and Libraries**

**Understanding Your Apps Page** 

Adding a Document Library

Adding a List

Importing a List From Excel
Publishing an Excel Table as a List

Updating Data in a Connected Excel Table

Adding a Custom List

**Understanding Column Types** 

Adding a Column to a List or Library

Adding a Column in Datasheet View

Adding a Column With Custom Validation

The List and Library Settings Page Modifying a Column in a List or Library

Deleting a Column From a List or Library Reordering Columns in a List or Library

Renaming a List or Library

Changing the Versioning Settings

Creating Multiple Items From Excel

Editing the Document Template for a Library

Adding Content Types to a Library

Deleting a List or Library

**Working With Calendars** 

Adding a Calendar

Adding an Event

Adding a Recurring Event

Changing an Event

Connecting a Calendar to Outlook

Working With Connected Calendars in Outlook

Disconnecting a SharePoint Calendar

Deleting an Event

Setting Up for Calendars Overlay

**Using Calendars Overlay** 

**Creating Views** 

Creating a New View From an Existing View

Creating a Custom View

Understanding the Create View Page

Selecting the Columns

Modifying a View

Specifying Sort Criteria

Specifying Filter Criteria

Specifying Grouping Criteria

Specifying Other Criteria

Creating a Dynamic View

Creating a Calendar List View

Deleting a View

**Authoring Wiki Pages** 

**Understanding Page Types** 

Placing a Wiki Page in Edit Mode

Inserting and Formatting Text

**Inserting Tables** 

**Inserting Pictures** 

**Inserting Links** 

Inserting Web Parts Into a Text

**Editor Control** 

Creating a New Wiki Page

Linking to an Existing Wiki Page

Linking to a New Wiki Page Renaming a Wiki Page Deleting a Page

**Authoring Web Part Pages** 

**Understanding App Parts and Web Parts** 

Creating a Web Part Page Placing a Page in Edit Mode

Adding an App Part

Adding a Content Editor Web Part Fix for Enabling Content Editor Web Part Adding an Image Viewer Web Part

Understanding the Tool Pane

Modifying an App Part

Linking to an Image in an Image

Viewer Web Part Moving Web Parts Reusing Web Parts Deleting a Web Part

Editing the Properties of a Web Part Page

**Comparing Page Versions** 

**Working With Workflows** 

What Is a Workflow

Understanding Three-State Workflows Understanding the Add a Workflow Page

Adding a Three-State Workflow

The Customise the Three-State Workflow Page

**Customising the Workflow Settings** 

Initiating a Workflow

Completing the First Step in a Workflow

Finalising the Workflow

Tracking a Workflow

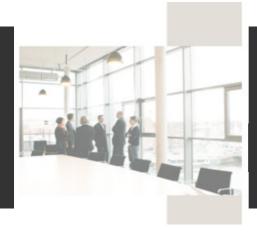

# **Course Details:**

#### **Booking Information:**

To reserve a place in this course please contact Envisage Training or visit our website to enrol online.

#### **Envisage Training:**

- Computer Training
- ICT & Software Applications
- Instructor-Led Online Training
- Professional Development
- Room & Equipment Hire
- Training Needs Analysis

## **Delivery Modes:**

- Scheduled Courses
- In-House & On-Site
- Instructor-Led Online Training
- Customised Courses

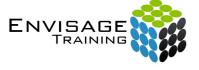

Tel: (07) 3325 3267 Fax: (07) 3264 4488 Post: PO Box 731

Albany Creek QLD 4053

Email: info@envisagetraining.com.au Web: www.envisagetraining.com.au

> Last Updated: Dec 2015 MSSP02

#### **Duration:**

2 Full Days

## Who should attend:

The skills and knowledge acquired in Microsoft SharePoint 2013 - For SharePoint Readers And Authors are sufficient for SharePoint users with either Read or Edit permission levels to be able to effectively use and operate SharePoint.

## **Course Pre-requisites:**

This workshop assumes little or no knowledge of the software. However, it would be useful to have some experience in using the standard Microsoft Office applications Word, Excel, PowerPoint and Outlook, while a general understanding of personal computers and the Windows operating system environment would also be beneficial.

## **Related Courses:**

Why not extend on what you have learned in this course, and gain the skills needed to unleash the full power of your Microsoft Office applications. Envisage Training's basic, intermediate, and advanced courses will provide you with the training needed to give you every advantage.

- Microsoft Access
- Microsoft Excel
- Microsoft InfoPath